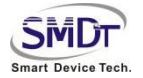

# **IOTBOX-3399M 商用盒子**

# **规格书**

**文档修改历史**

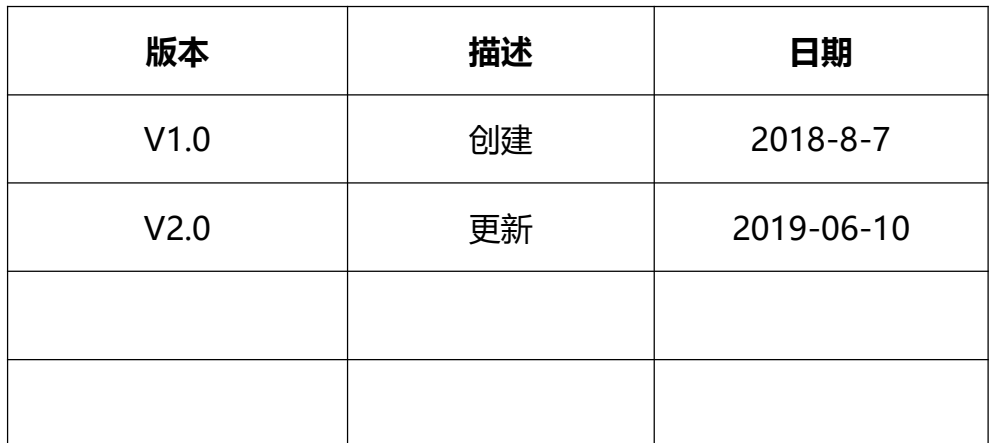

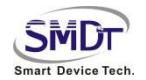

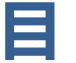

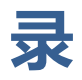

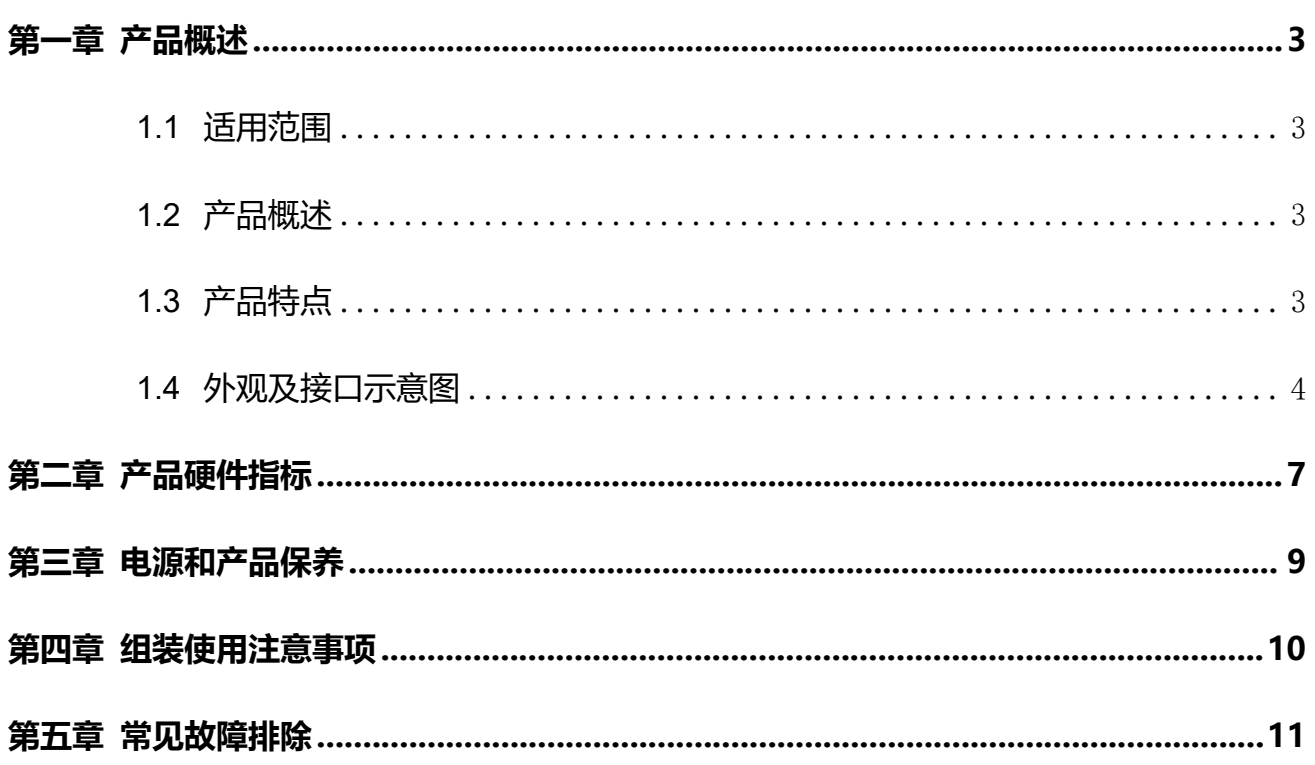

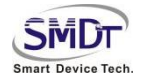

### **第一章 产品概述**

### **1.1 适用范围**

IoTBox-3399M 属于安卓工控盒,普遍适用于智慧显示终端产品、视频 类终端产品、工业自动化终端产品,如:互动广告机、互动数字标牌、 智能自助终端、智能零售终端、O2O 智能设备、工控主机、机器人设备 等。

### **1.2 产品概述**

IoTBox-3399M 商用盒子,采用 RK3399 (双 Cortex-A72 大核+四 Cortex-A53 小核) 六核 64 位超强 CPU, 搭载 Android7.1 系统, 主 频最高达 1.8 GHz。采用 Mali-T860 GPU,支持 4K、H.265 硬解码。 盒子本身可选择 16-64GB EMMC;接口方面,集成 VGA、以太网、 HDMI、WIFI、蓝牙、4G。本产品非常适用于商业交互式触屏产品。

### **1.3 产品特点**

- ◆ 可根据客户需要配置 RAM 和 ROM。
- ◆ 支持 12V 电源输入。
- ◆ 支持 HDMI 和 VGA 双屏 1080P 异显, 单屏最大支持 3840x2160 的 4K 解码,支持 HDMI 4K 点屏。
- 可支持双网口,内置 PCI-E 4G接口.支持华为、中兴、龙尚等多种 PCI-E 4G 模块,支持上网和通话。

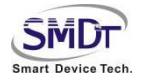

- ◆ 丰富的扩展接口,4 个 USB 接口(2 个 USB 3.0 其中 1 个是 OTG,2 个 USB 2.0); 1 路 RS232 串口 (DB9 公头)。
- ◆ 多个功能按键(1 个电源按键,1 个升级 uboot 按键,1 个可自定义 按键)。
- ◆ 支持 Android 系统定制,提供系统调用接口 API 参考代码,完美支 持客户上层应用 APP 开发。
- ◆ 完美支持红外、光学、电容、电阻、触摸膜等多种主流触摸屏,支持 主流外设驱动,无需调试。

### **1.4 外观及接口示意图**

正面:

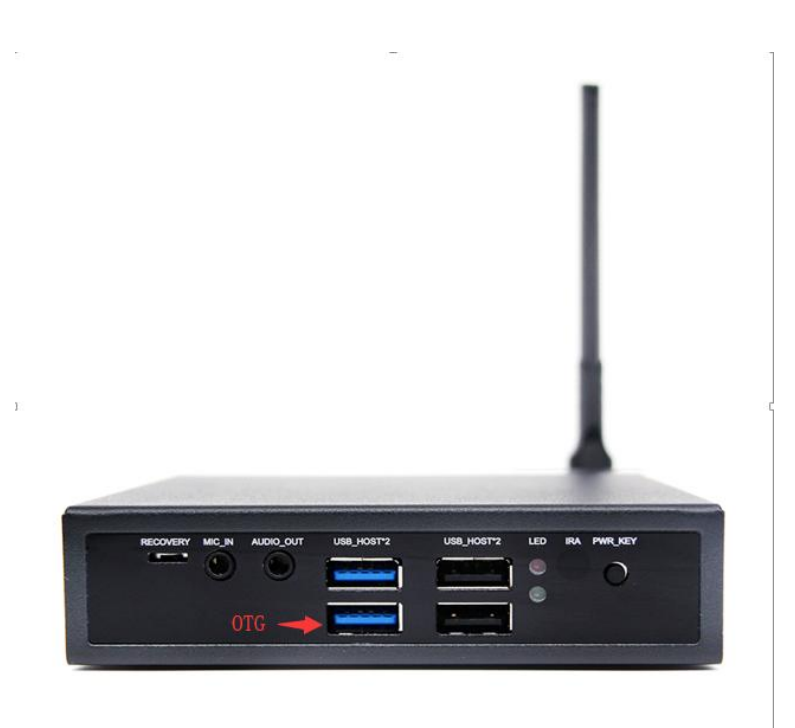

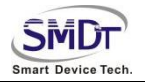

反面:

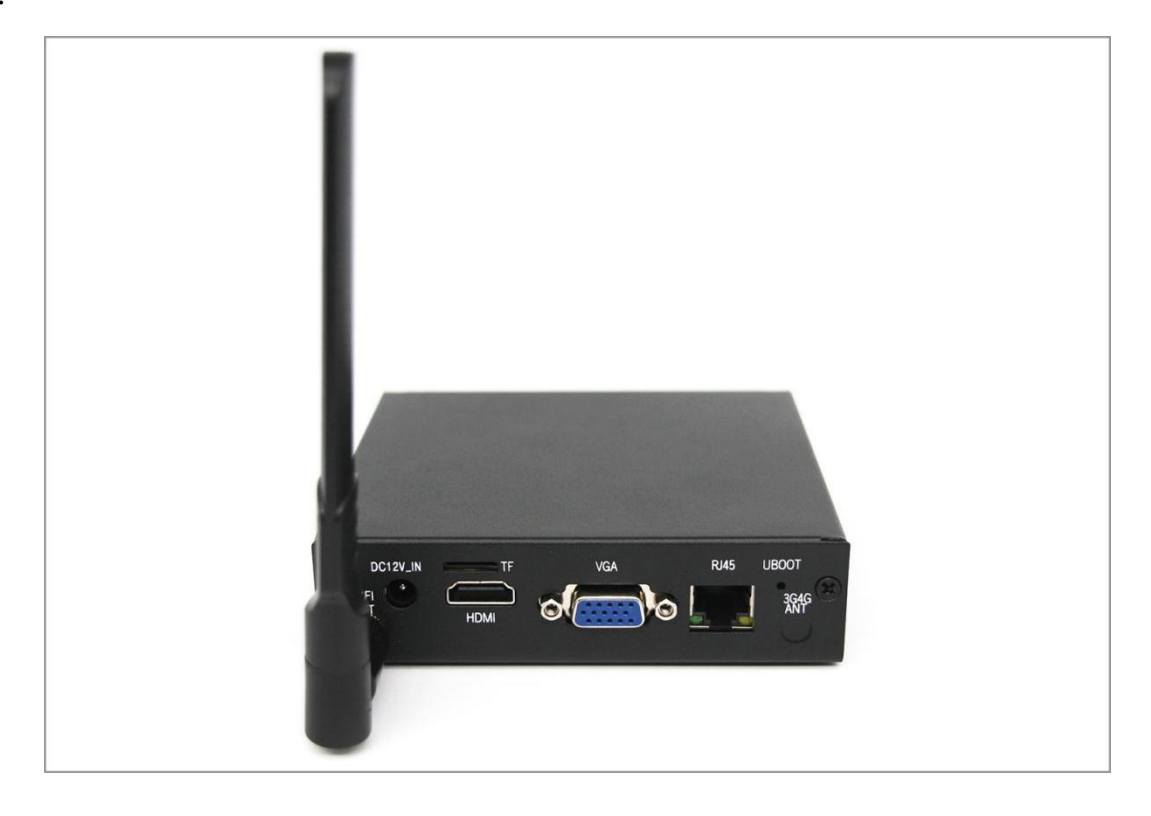

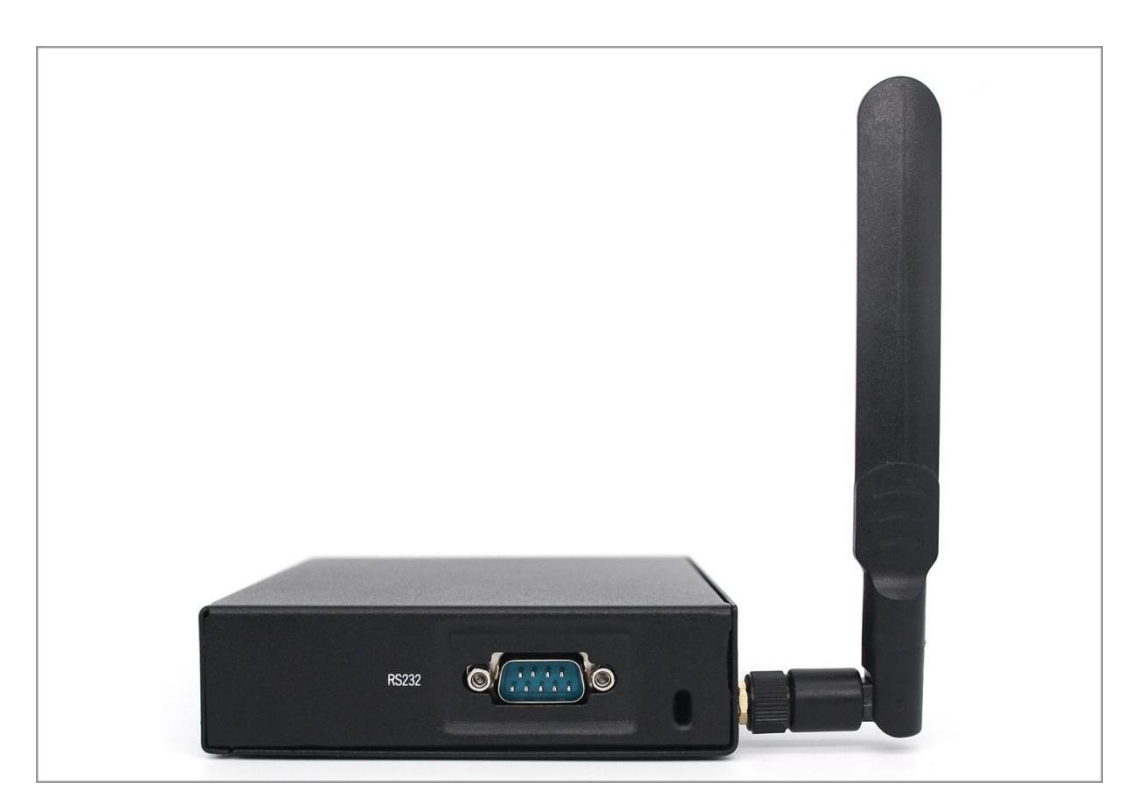

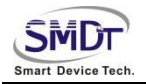

产品尺寸图:

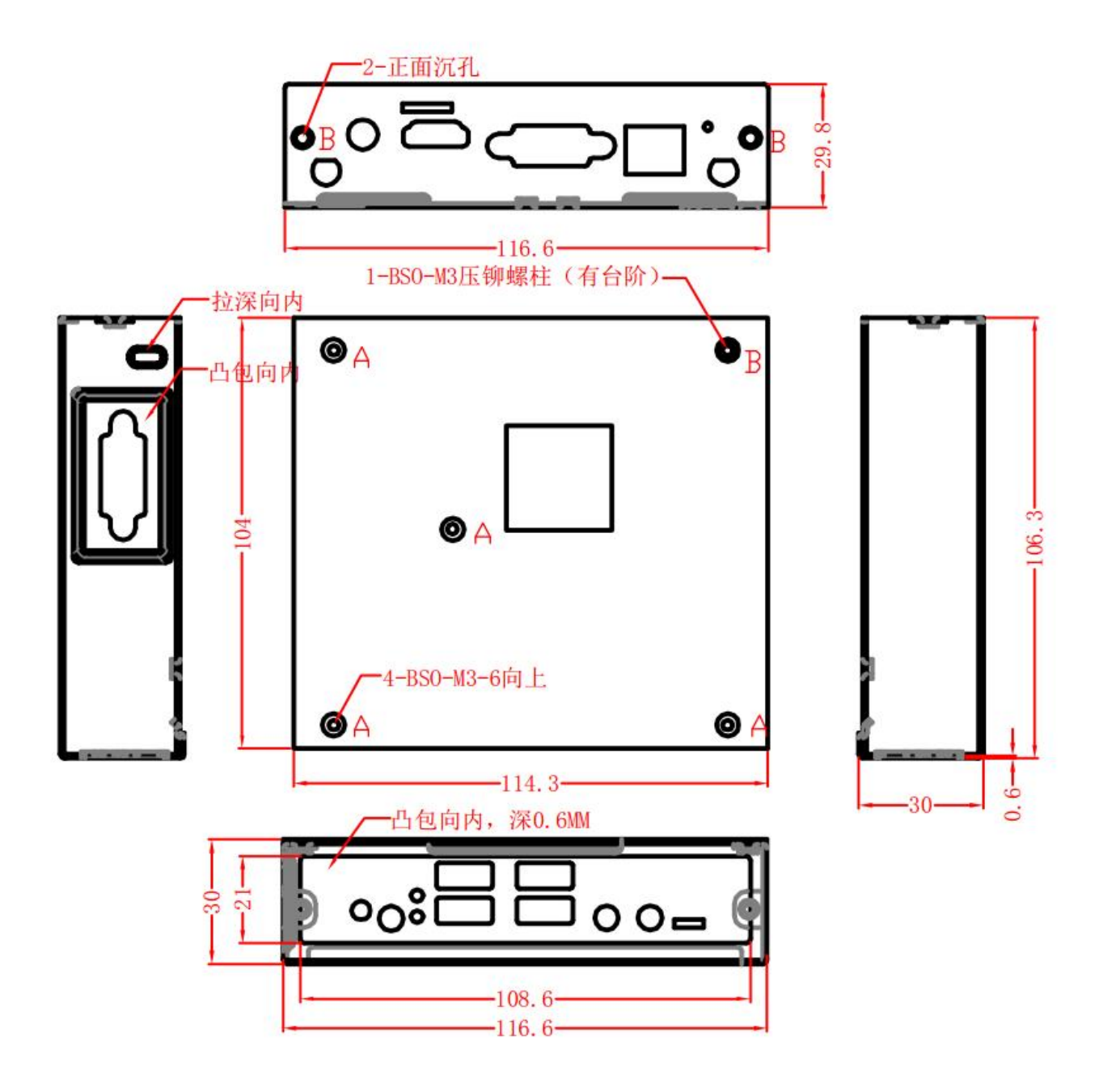

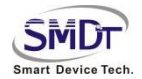

### **第二章 产品硬件指标**

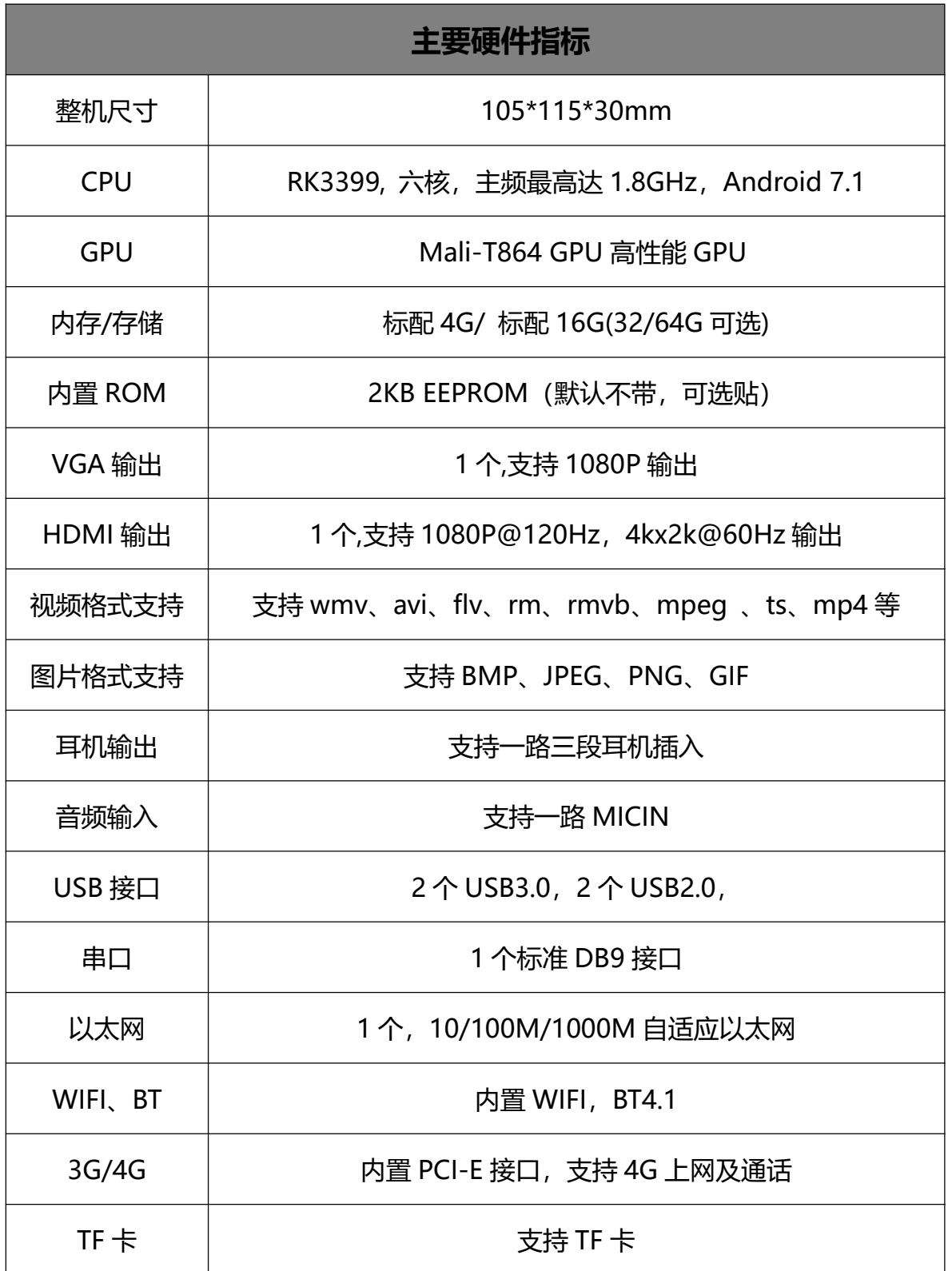

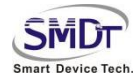

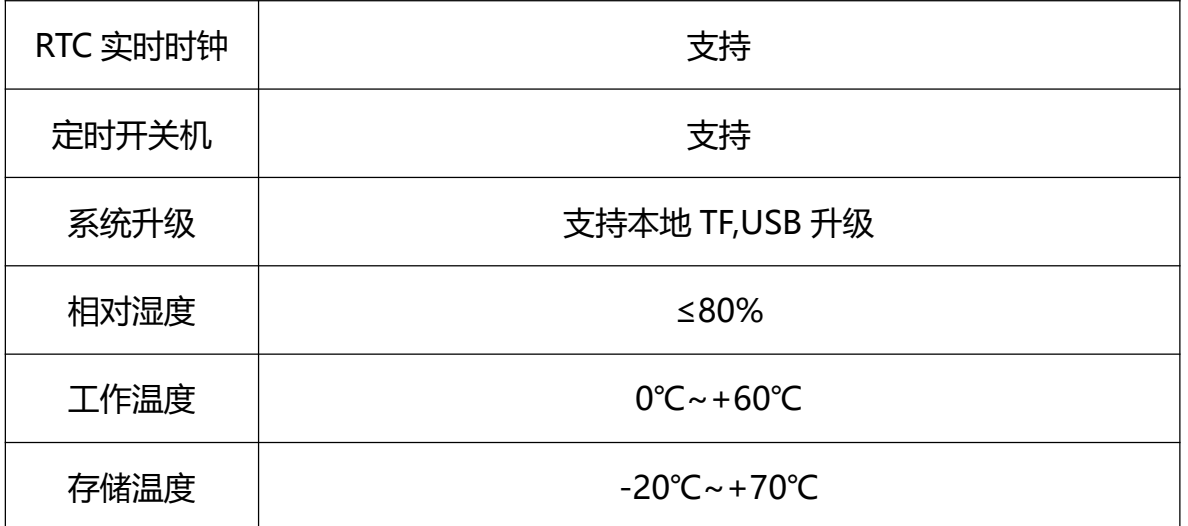

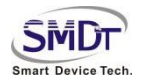

## **第三章 电源和产品保养**

#### 1. 电源适配器

为了您的人身安全和本产品的正常使用,请务必确认您所提供的交流电源能否满足在本产品电源适

配器背部标示的输入信息;请使用三芯电源插座且具有可靠的接地端子。

建议使用本机原装电源适配器,特殊情况下无法使用原装电源时,务必使用相同规格电源适配器。

#### 2. 输入特性

输入电压范围:从 90Vac-264Vac,单向输入。

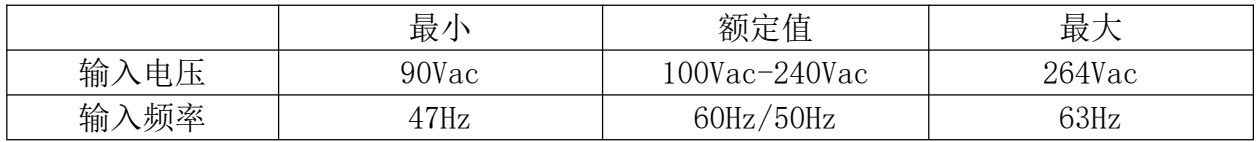

#### 3. 输出特性

静态输出特性<输出&纹波+噪声>

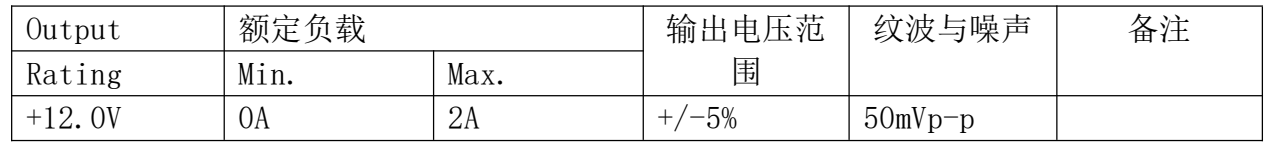

#### 4.盒子输入特性

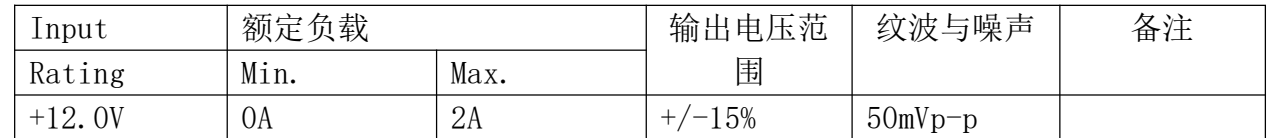

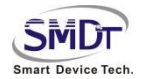

### **第四章 组装使用注意事项**

请仔细阅读本指南使用说明和安全事项,并在使用过程中严格执行。这将有助于防止损坏电脑主机,

延长使用寿命,保证您正常的使用和电脑维护,确保你的人身安全。

- 一, 请首先读懂随机附带的相关文件,如含有夹页,请务必先行阅读。
- 二, 遵循本产品上所有的安全警告和标志。
- 三, 请使用原装的电源适配器或只能按照本产品注明的电源类型适用本产品。
- 四, 在雷雨天气,请不要插拔网线,电源线等可能会与外界连接的导电体。
- 五, 清洁本产品之前请拔掉电源,请勿使用液体,喷雾剂或湿抹布进行清洁。
- 六, 请不要私自拆机,不要尝试自行维修本产品,请由授权的专业人士进行此项工作。
- 七, 不要将电脑放在靠近热源的地方。
- 八, 注意防潮,切勿将水或其他液体泼洒到电脑上,如出现以下情况,请立即拔掉主机电源。以 下特殊情况需请专业维修人员维修。
	- a. 电源线或插头损坏。
	- b.本产品内溅入了导电液体。
	- c. 产品跌落或产品外壳严重损坏。
	- d.产品出现不明错误或是明显性能变化,经过常规故障指引仍无法排除。

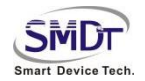

### **第五章 常见故障排除**

IoTBOX-3399M 商用盒子产品出厂前都经过严格的测试,产品经久耐用,使用中遇到的问题可能是您使 用过程中碰到的设置和操作造成。或者是遇到一些设备兼容性等问题。本常见故障排除信息有助于您及 时解决一些简单的操作问题,或是识别需要维修故障的原因。

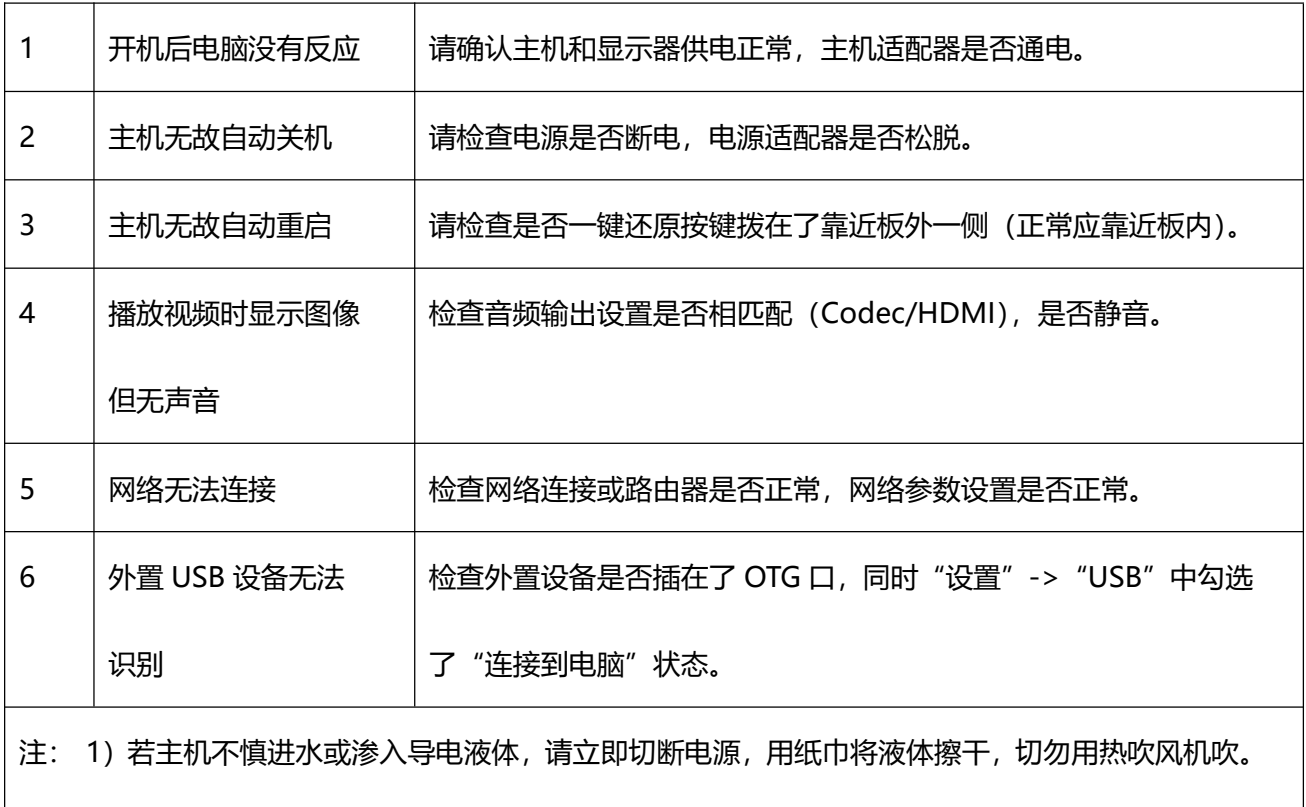

情况极为严重的,建议立即与售后联系进行咨询或送检维修。

2)若主机不慎滑落造成外壳变形损坏,主板损坏,请立即与售后联系维修处理。